ご用意して頂くもの

◆ 同封のアップデートCD

**◆ 光音声接続のできるCDプレーヤー** もしくはブルーレイ(BD)かDVDプレーヤー/レコーダー\*1 \*1 CDプレーヤー推奨 BD・DVDプレーヤー/レコーダーの中には本ファームウェア更新が行えない場合が あります。 光ケーブル

# 更新の対象になっているか事前にご確認下さい

以下の手順で現在のファームウェアバージョンを確認できます。 本機前面の[INPUT]キーを押しながらリモコンで電源を入れます。 "ADVANCED SETUP" が表 示されたら[INPUT]キーを離してください。数秒後 "TURN ON VOLUME"に表示が切り替わりま す。次に本機前面の[INPUT]キーを長押ししますとバージョン表示をします。

表示が"Ver.: 5.03.04"の場合には更新は不要です。

表示が"Ver.: 4.03.02"または "Ver.: 5.03.03"の場合には、次の手順に従いファームウェア の更新を行って下さい。

★重要 当社が提供する正式なアップデートデータ以外の使用や、当社からお知らせする方法以外でのアップデート は行わないでください。

ファームウェア更新手順

# 手順1 CD プレーヤーと本機を光ケーブルで接続します

本機の電源が切れている事を確認します。CD(もしくは BD か DVD)プレーヤーは電源 が切れている状態にして下さい。その状態で本機のデジタル入力端子と CD プレーヤ ーのデジタル出力端子を光ケーブルで接続します。

本機背面パネル

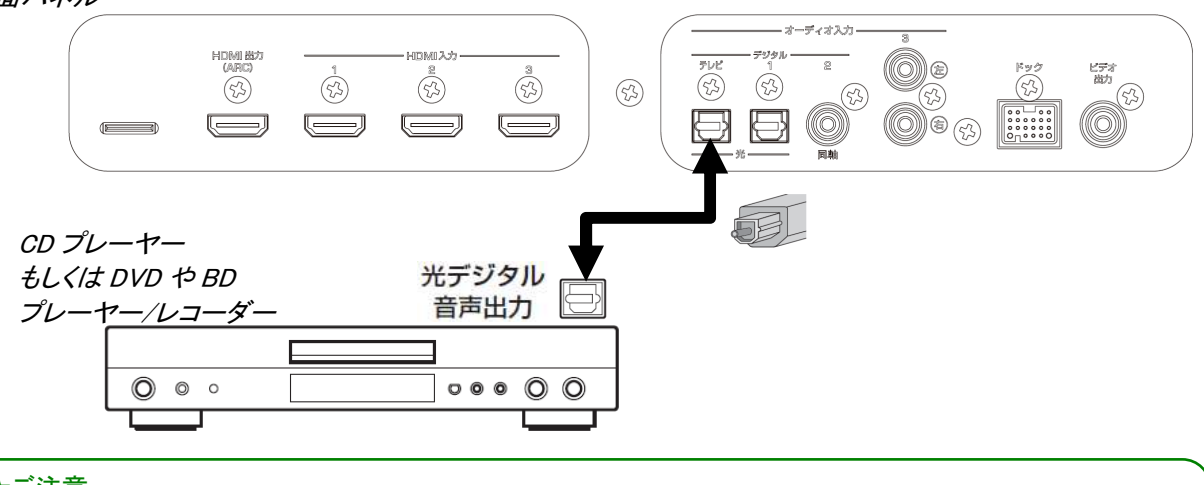

★ご注意

プレーヤーが他の外部アンプ等に接続されている場合は接続ケーブルを抜くか音声が出力されないように 外部アンプの電源を切って下さい。アップデート中に他の外部アンプから音声が出力されますとアップデート 時のデジタル通信音によりスピーカーにダメージを与える可能性があります。

2011年2月

#### 手順2 ファームウェア更新モードに入ります

本機前面の[INPUT]キーを押しながらリモコンで電源を入れます。"ADVANCED SETUP" が表示されたら[INPUT]キーを離してください。数秒後"TURN ON VOLUME" に切り替わります。

次に"*CDDA Upgrader2*"が表示されるまで本機前面の[VOLUME +]キーを押し続けま す。これで本機はファームウェア更新モードになります。

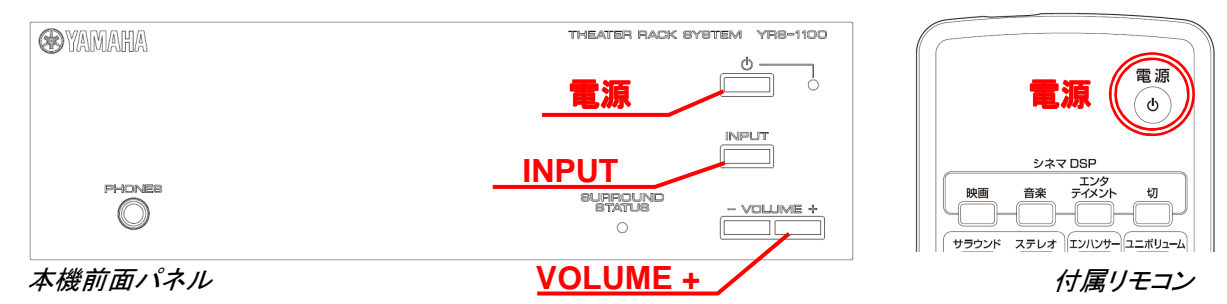

# 手順3 ファームウェア更新(アップデート CD の再生)

CD(もしくは BD か DVD)プレーヤーの電源を入れアップデート CD を再生します。

本機前面に数秒間*"Found Header"*表示後ファームウェア更新が始まります。

"Found Header" はアップデート CD の再生開始後 10 秒以内に表示します。10 秒経過 しても表示しない場合はファームウェア更新ができていません。最終ページの「問題が 起きたら」を参照の上、手順1から再度ファームウェア更新作業を行って下さい。

ファームウェア更新作業中は、本機やプレーヤーのキー操作をしたり 電源を切らないようにして下さい。

ファームウェア更新が完了しますと "Update Success"、 "Please.."、 "Power off!!" が 繰り返し表示されます。表示を確認しましたら本機前面の電源キーで電源を切って下さ い。

CD プレーヤーからアップデート CD を取り出し電源を切って下さい。

### 手順**4** アップデート後のバージョン確認

本機前面の[INPUT]キーを押しながらリモコンで電源を入れます。"ADVANCED SETUP" が表示されたら[INPUT]キーを離してください。数秒後 "TURN ON VOLUME" に表示が切り替わります。次に本機前面の[INPUT]キーを長押ししますとバージョン表 示をします。 "Ver.: 5.03.04"になっている事を確認して下さい。確認ができましたら電 源を切って下さい。

バージョン番号が一致しない場合は電源を切り、手順2から再度更新を行うか最終ペ ージに記載されている更新に必要な条件をご確認下さい。

以上でファームウェア更新は終了です。

# 問題が起きたら

## ◆ ファームウェア更新が始まらない場合、

- ・ 光ケーブルの接続を確認して下さい。 HDMI 接続ではファームウェア更新はできません。
- ・ プレーヤーのデジタル音声出力が PCM になっている事を確認して下さい。
- ・ 別の CD、DVD、BD プレーヤー/レコーダーを使用してみて下さい。

## ◆ 本機前面にエラーが表示された場合、

#### $"Error No.02"$

ファームウェア更新モードがタイムアウトした事を表しております。電源を切り、再度 手順2から実施して下さい。

### "Model Type Error"

デジタル通信がうまく伝送できていません。再度手順1より実施して下さい。

## ◆ ファームウェア更新後電源が入らなくなった場合、

電源ケーブルをコンセントから抜き再度差し込んで下さい。それでも復帰しない 場合は、次の方法でファームウェアを再書き込みします。

- 1.本機の電源ケーブルを抜きます。
- 2.本機の[VOLUME +]キーを押しながら電源ケーブルをコンセントに差します。
- 3. "CDDA Upgrader2"が表示されたら手順3から実施し再書き込みを行って下さい。